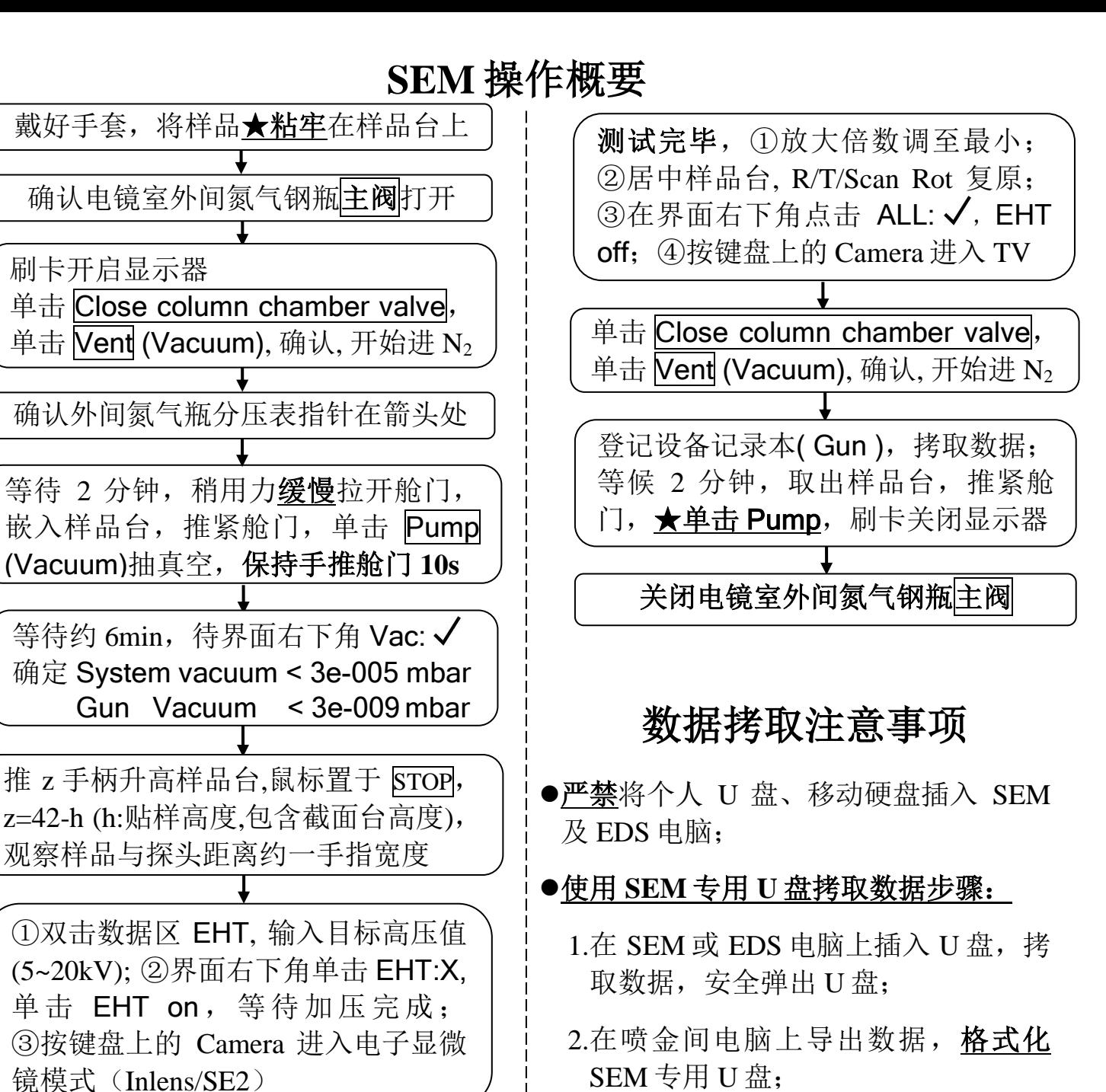

界面右下角确认 Brightness、Contrast. Sample Holder 更换样品台 30mm/9×9

输入 WD=9mm(以最高样品为准), Focus 聚焦, Mag 调至最小。

X/Y/R 手柄移动样品台(Ctrl+鼠标左 键双击),确定观测区域,确定 Mag →Reduced 绿色小框→模式 3 扫描→ Focus 聚焦清晰 (Mag>10K 还需要 调节 Stigmator X/Y)→Reduced→ Freeze→Save (右键更改路径名字, 左键直接保存)→模式 2 扫描。

3.将 U 盘放回原位。

## 其它注意事项

- 刷卡后及时取走卡片, 两次刷卡间隔 须大于 10s;一次实验中需用同一张 卡刷开及刷关显示屏。
- 收费标准: 独立操作 200 元/小时, 委 托/培训:260 元/小时;
- 如遇故障,请查看墙上挂的《小故 障处理指南》
- 有问题请及时联系管理员: 郑老师:**15259242803**